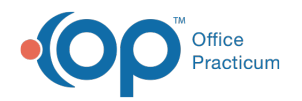

# Insurance Payers List

Last Modified on 08/08/2022 11:36 am EDT

Version 20.17

This window map article points out some of the important aspects of the window you're working with in OP but is not intended to be instructional. To learn about topics related to using this window, see the **Related Articles** section at the bottom of this page.

## About Insurance Payer List

#### **Path: Billing tab > Payers button**

The Insurance Payer List window displays the list of insurance payers in OP. Payers can be added, edited, and removed using this window. By default, the hide Inactive checkbox is selected hiding all Inactive Payers from the list. This can be deselected as needed.

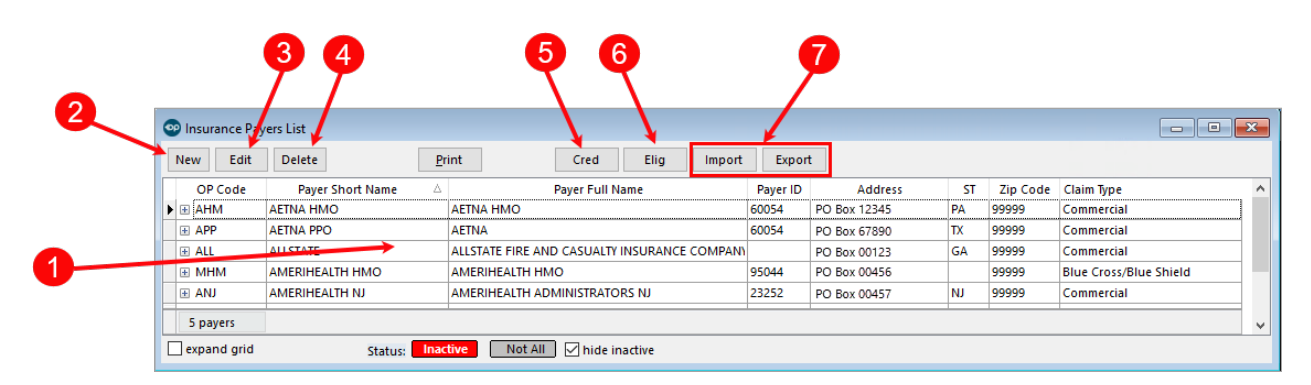

#### Insurance Payer List Map

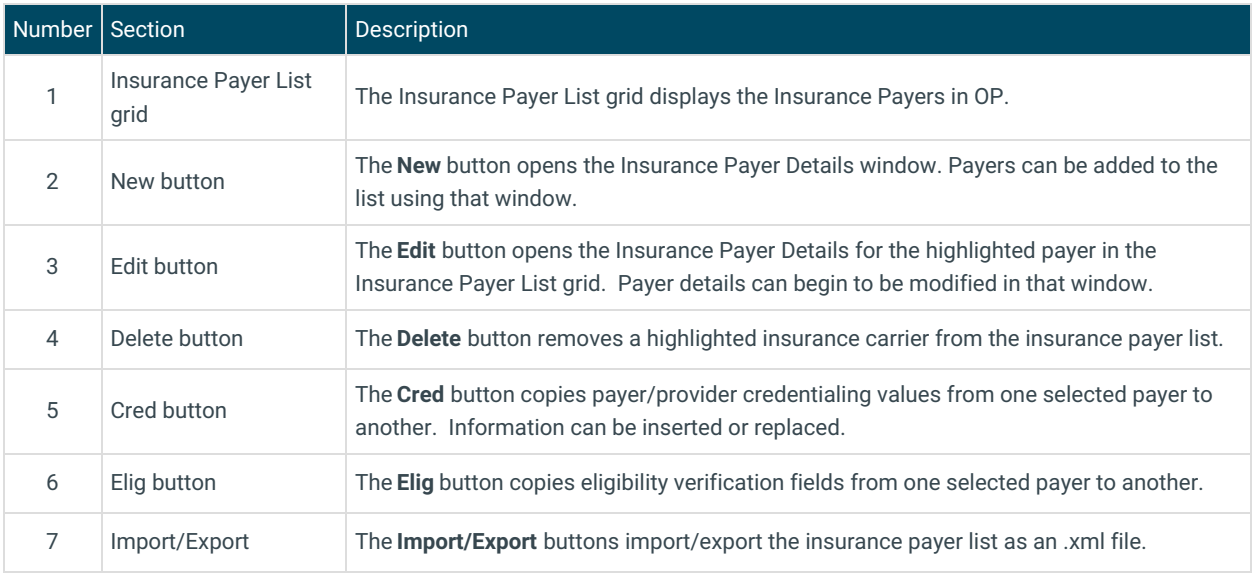

Version 20.16

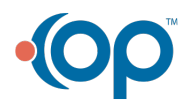

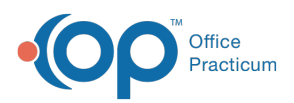

This window map article points out some of the important aspects of the window you're working with in OP but is not intended to be instructional. To learn about topics related to using this window, see the **Related Articles** section at the bottom of this page.

## About Insurance Payer List

### **Path: Billing tab > Payers button**

The Insurance Payer List window displays the list of insurance payers in OP. Payers can be added, edited, and removed using this window.

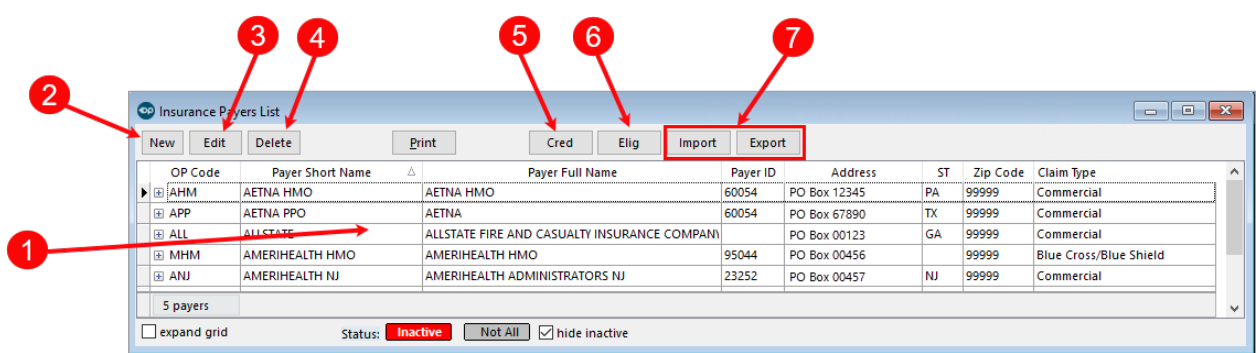

#### Insurance Payer List Map

![](_page_1_Picture_486.jpeg)

![](_page_1_Picture_8.jpeg)